# **Add Content to a Meeting**

### **Concept**

Adobe Connect defines "content" as any media that are loaded into Connect, such as word or PDF documents, Power Point presentations, pictures and movies. Content is viewed by participants in meeting in the Share pod. Content can be uploaded to meetings in either of two ways: by loading the content directly into the meeting from the host's computer, or by loading the content into Connect's library and then sharing it during a meeting. The latter method is the fastest way to prepare content for sharing in a meeting. This document will demonstrate how to load content into Adobe Connect and then select it for use in the Share pod during a meeting.

Supported file types: \*.ppt, \*.pptx, \*.flv, \*.swf, \*.pdf, \*.gif, \*.jpg, \*.png, \*.mp3, \*.html, \*.zip

#### **Procedure**

Use these directions to load content (e.g. documents, presentations, movies, pictures) into Adobe Connect and add it to a meeting.

Begin by logging into *connect.case.edu* with your CWRU Network ID and password.

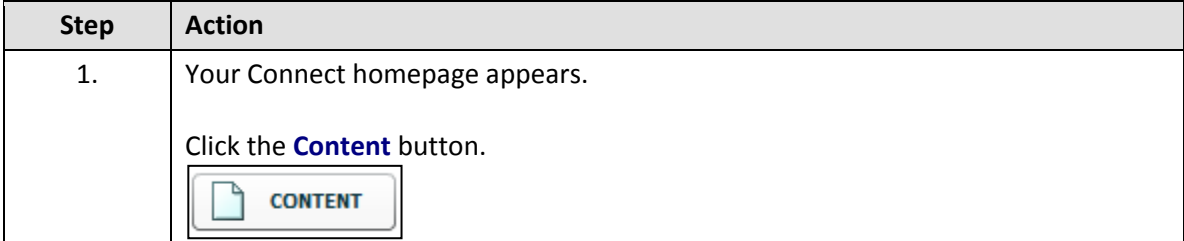

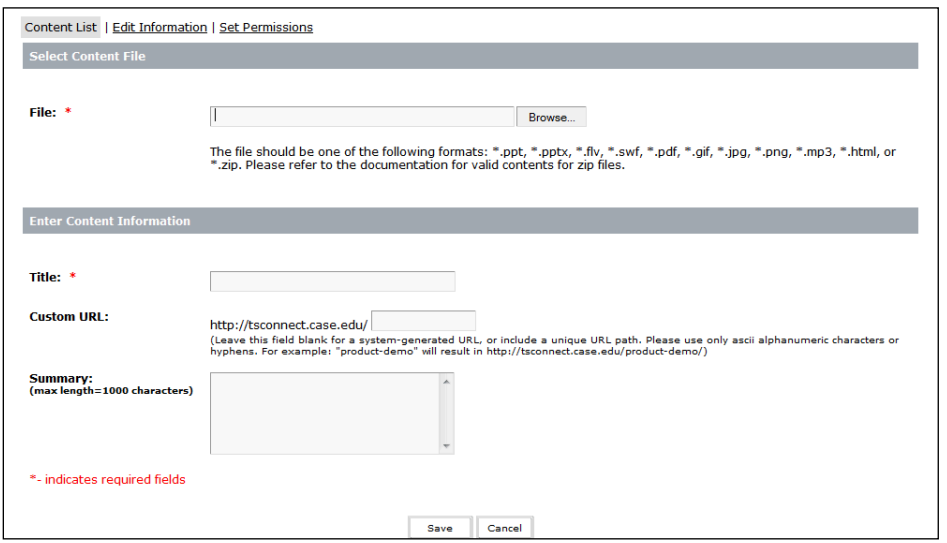

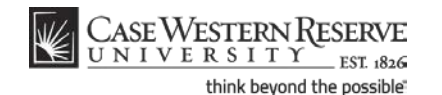

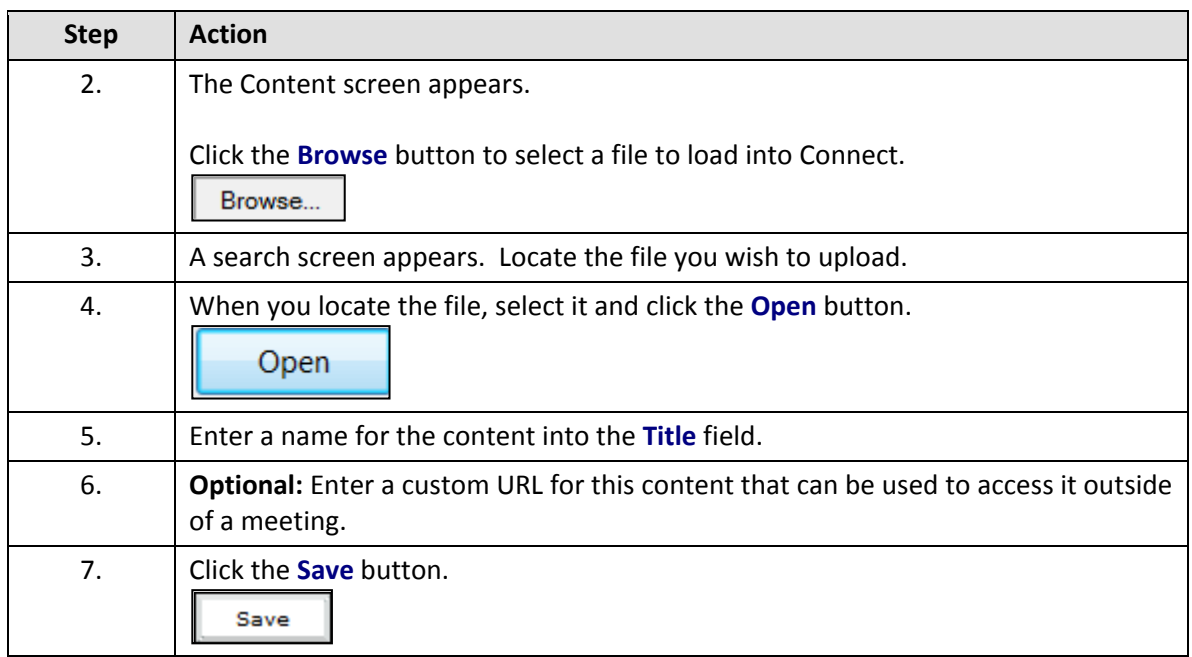

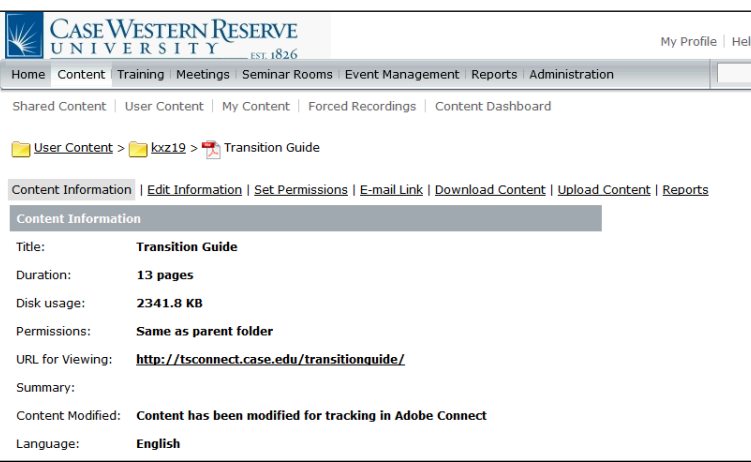

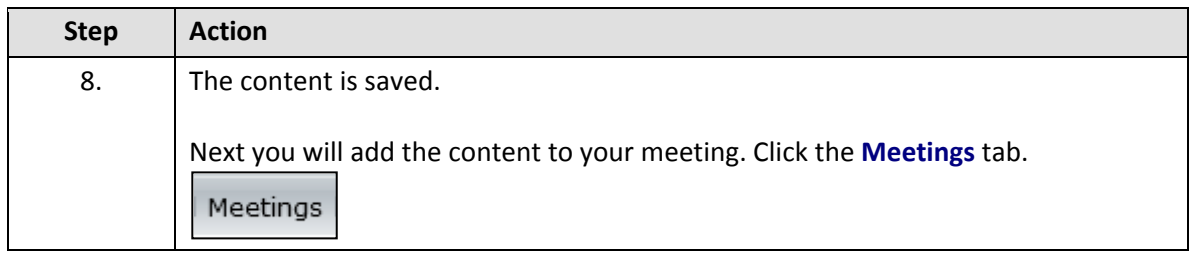

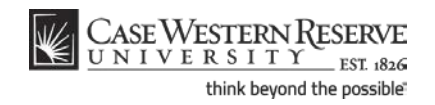

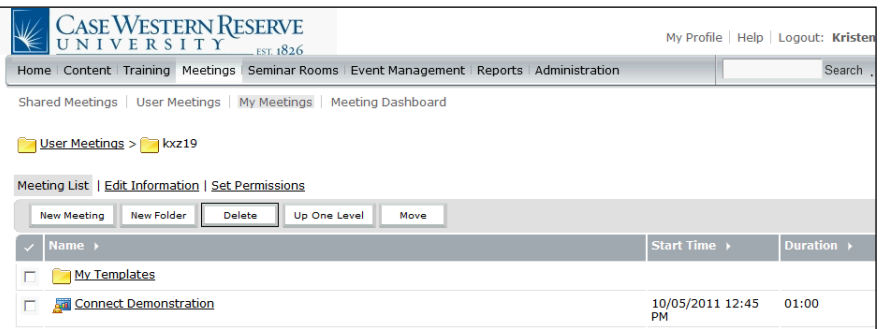

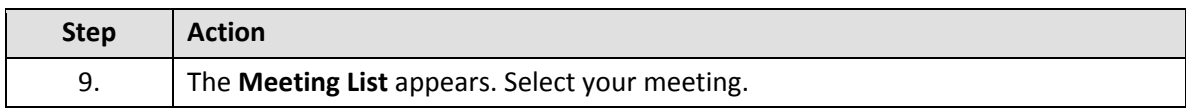

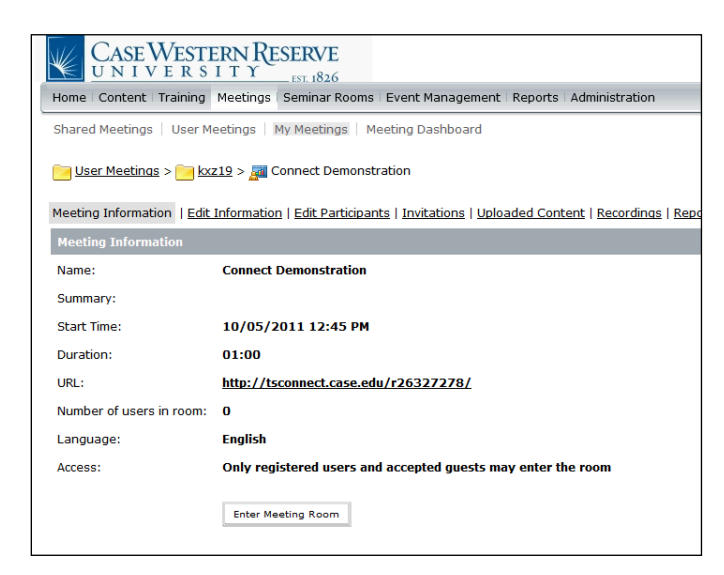

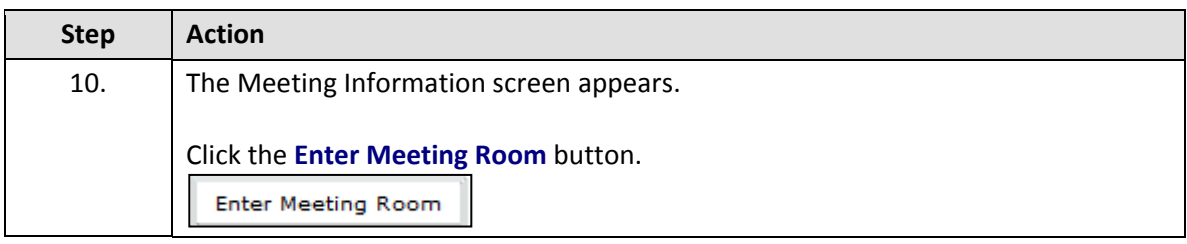

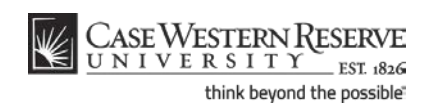

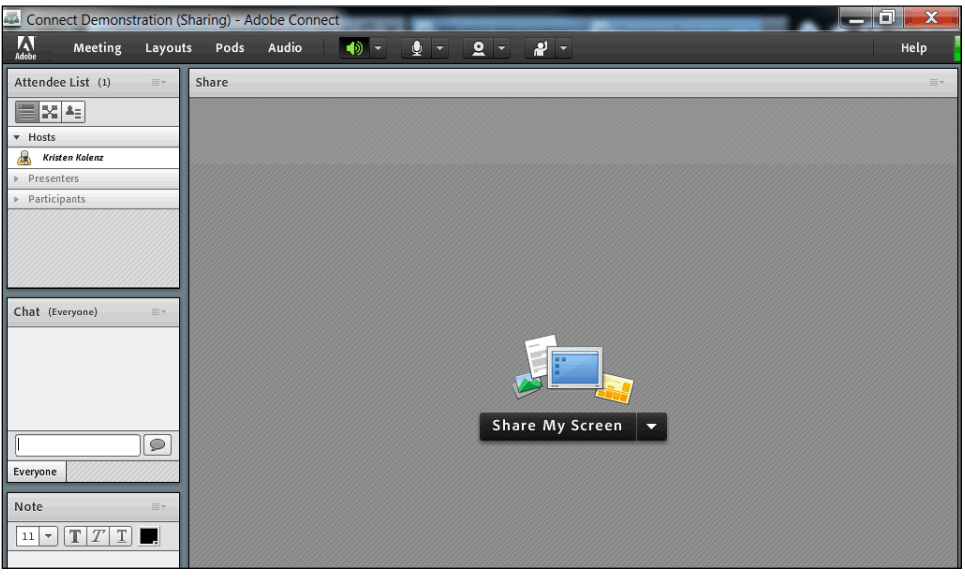

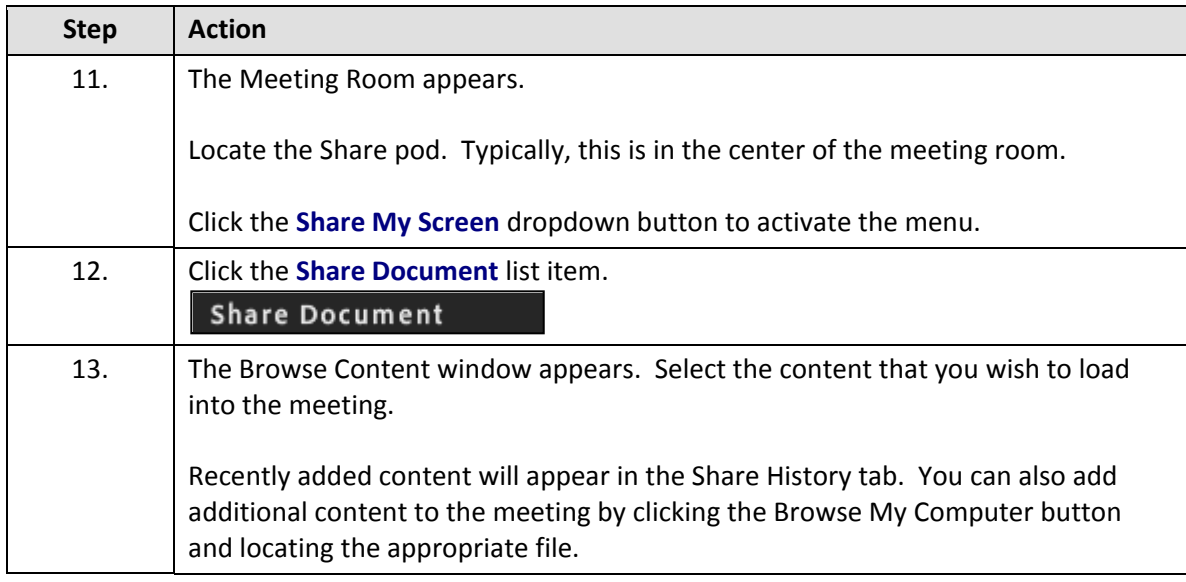

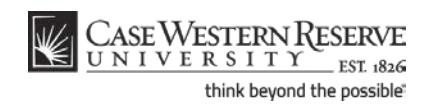

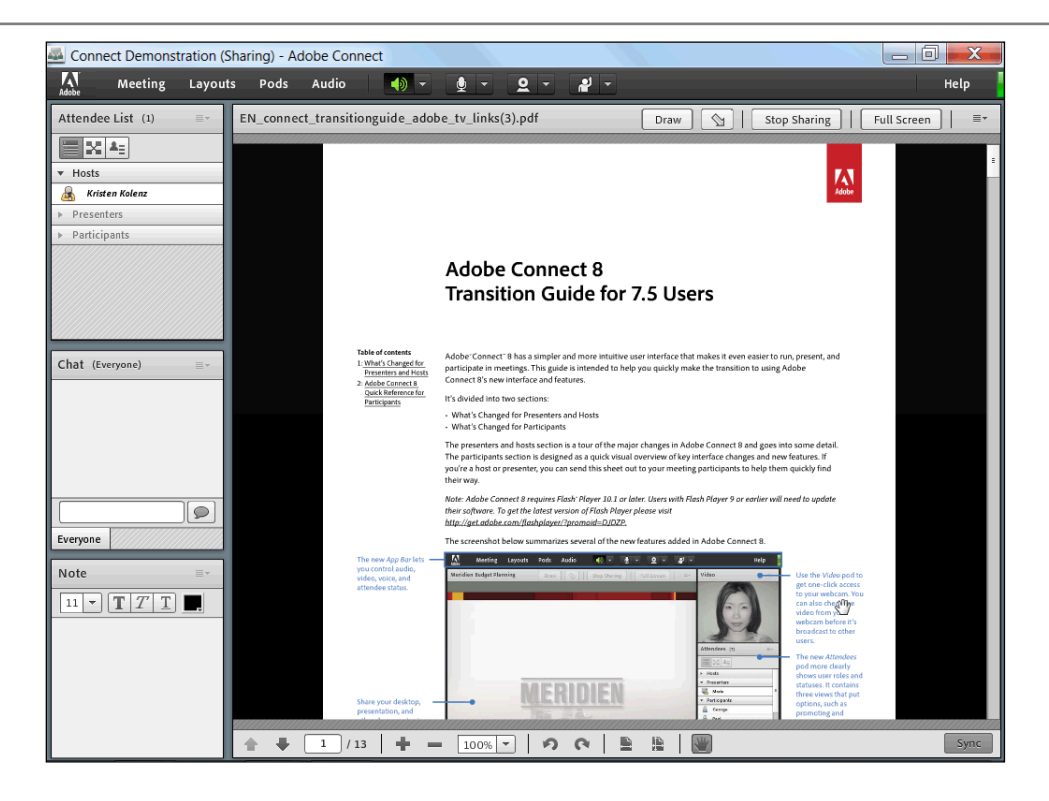

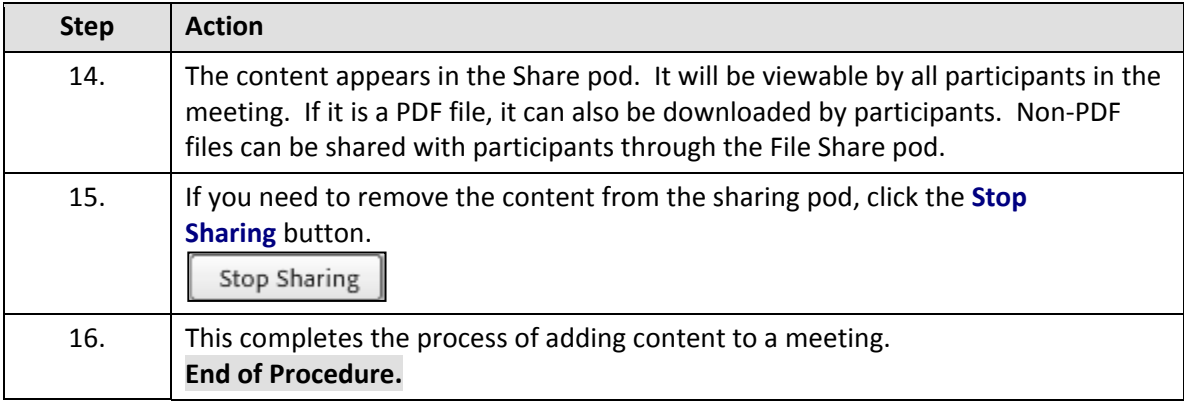

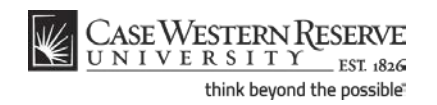